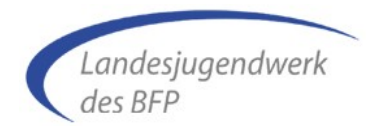

## **Merkblatt zur Beantragung einer Juleica**

Der Antrag auf Ausstellung und Verlängerung einer Juleica kann nur online gestellt werden unter:

#### [www.juleica-antrag.de](http://www.juleica-antrag.de/)

Hier musst Du dich mit Deinem Namen und Deiner Email-Adresse registrieren. Das Passwort zum Einloggen wird Dir per Mail umgehend versendet.

Nach dem Du Dich angemeldet hast, erhältst Du folgende Auswahl:

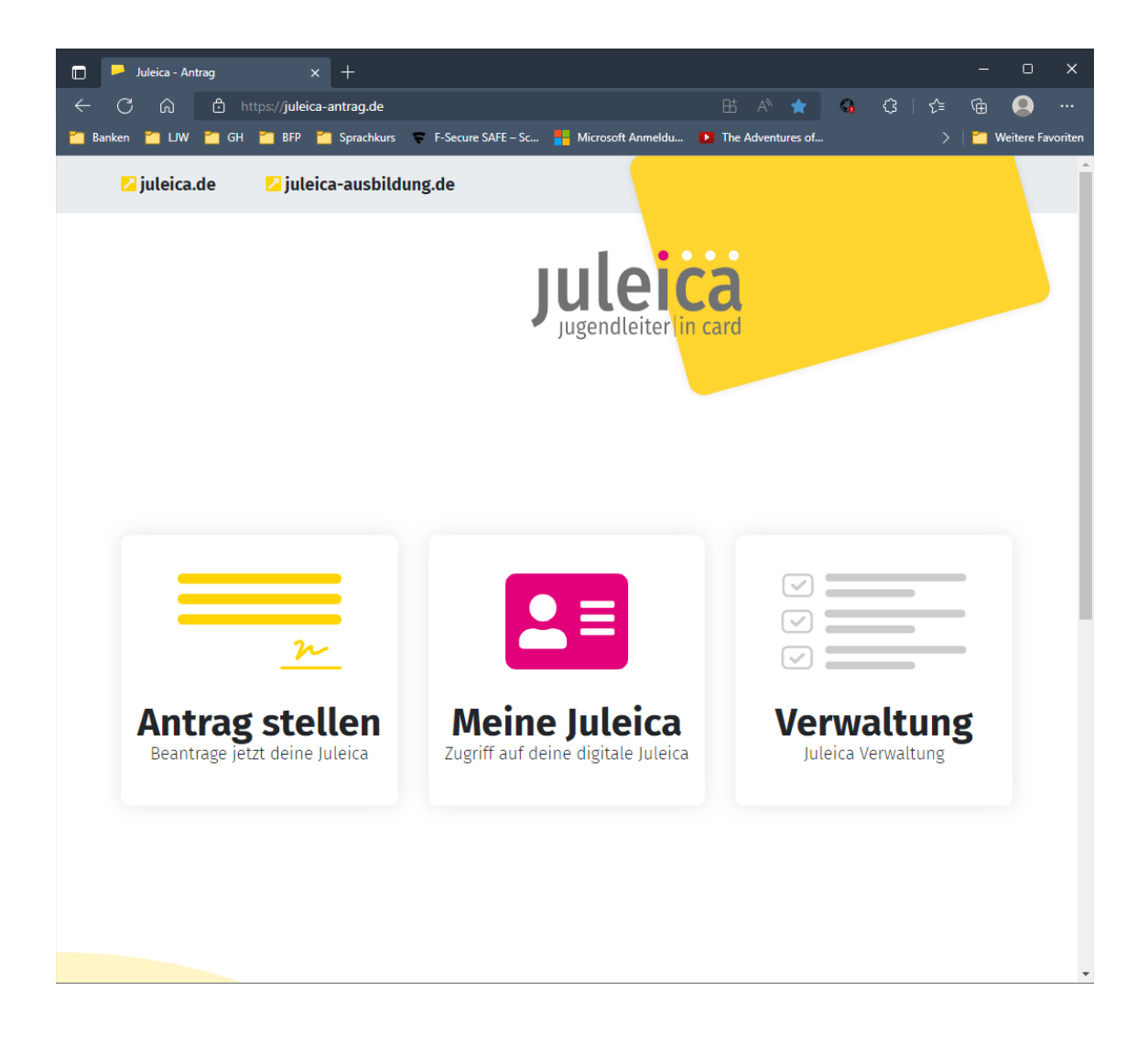

Wähle "Antrag stellen" aus.

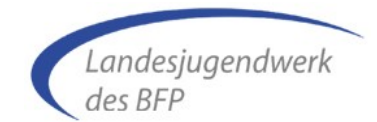

#### **Persönliche Daten**

Du erhältst das Eingabefenster für die persönlichen Daten.

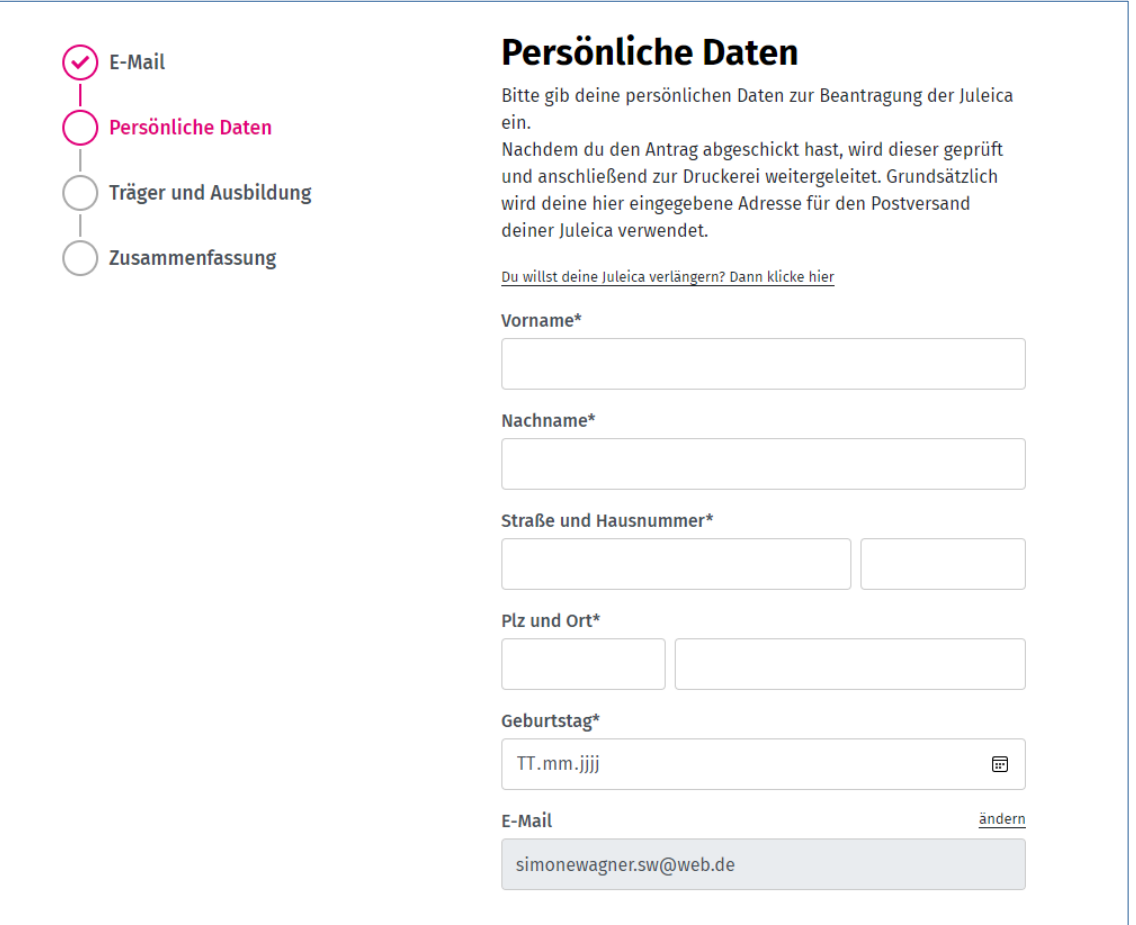

Erfasse bitte alle geforderten persönlichen Angaben.

Handelt es sich um einen Antrag auf Verlängerung kannst Du über den Link Du willst deine Julieca verlängern? Dann klicke hier die Kartennummer der bisherigen Juleica erfassen.

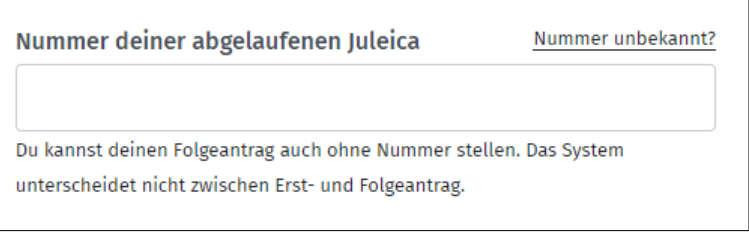

### **Juleica-Antrag**

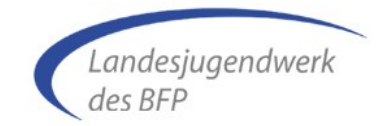

www.juleica-antrag.de

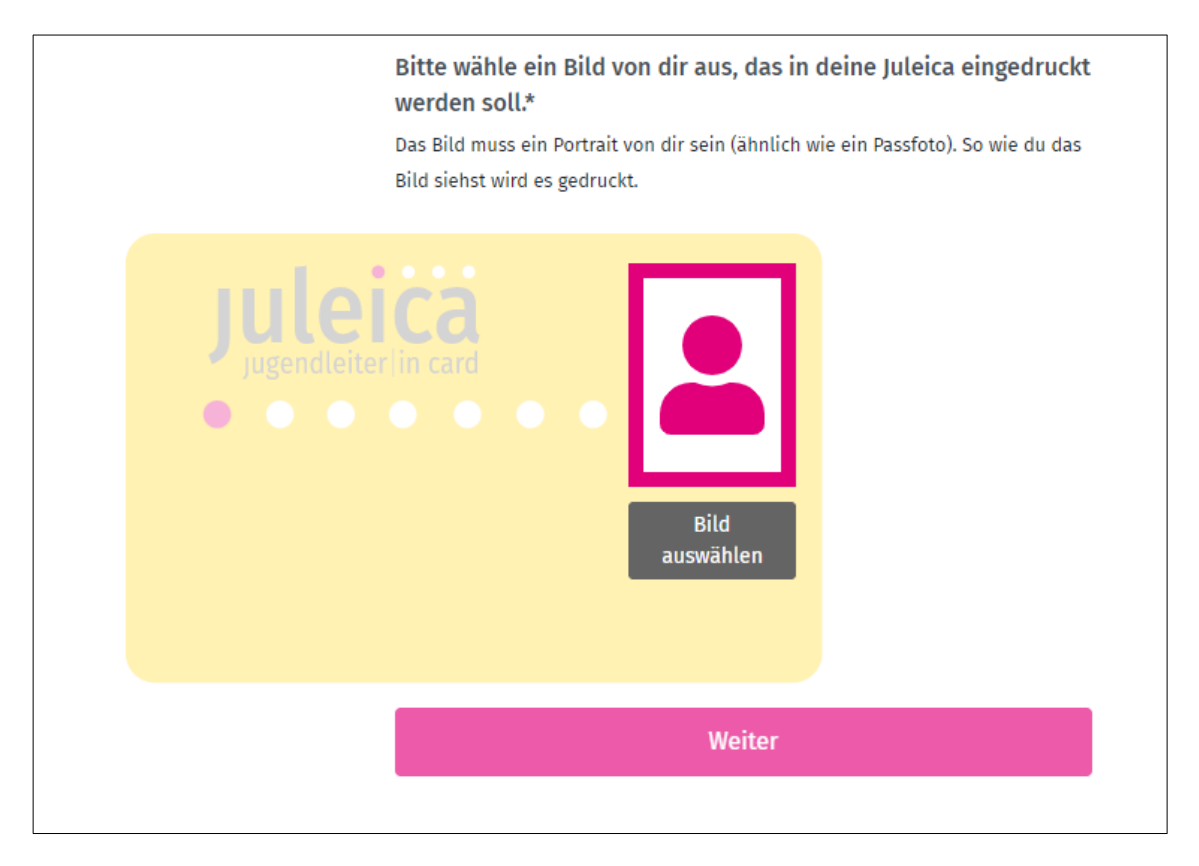

Lade im unteren Bereich ein Passbild von Dir hoch und gehe mit <Weiter> zum nächsten Schritt "Träger und Ausbildung".

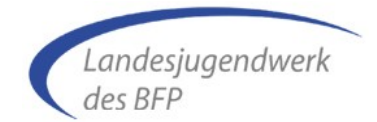

#### **Träger und Ausbildung**

Das Landesjugendwerk BW des BFP ist als Träger in der Liste enthalten, jedoch unter dem Namen "Landesjugendwerk" unter den vielen Einträgen schwierig zu finden.

Gebe daher in das Suchfeld z.B. "BW des BFP" ein.

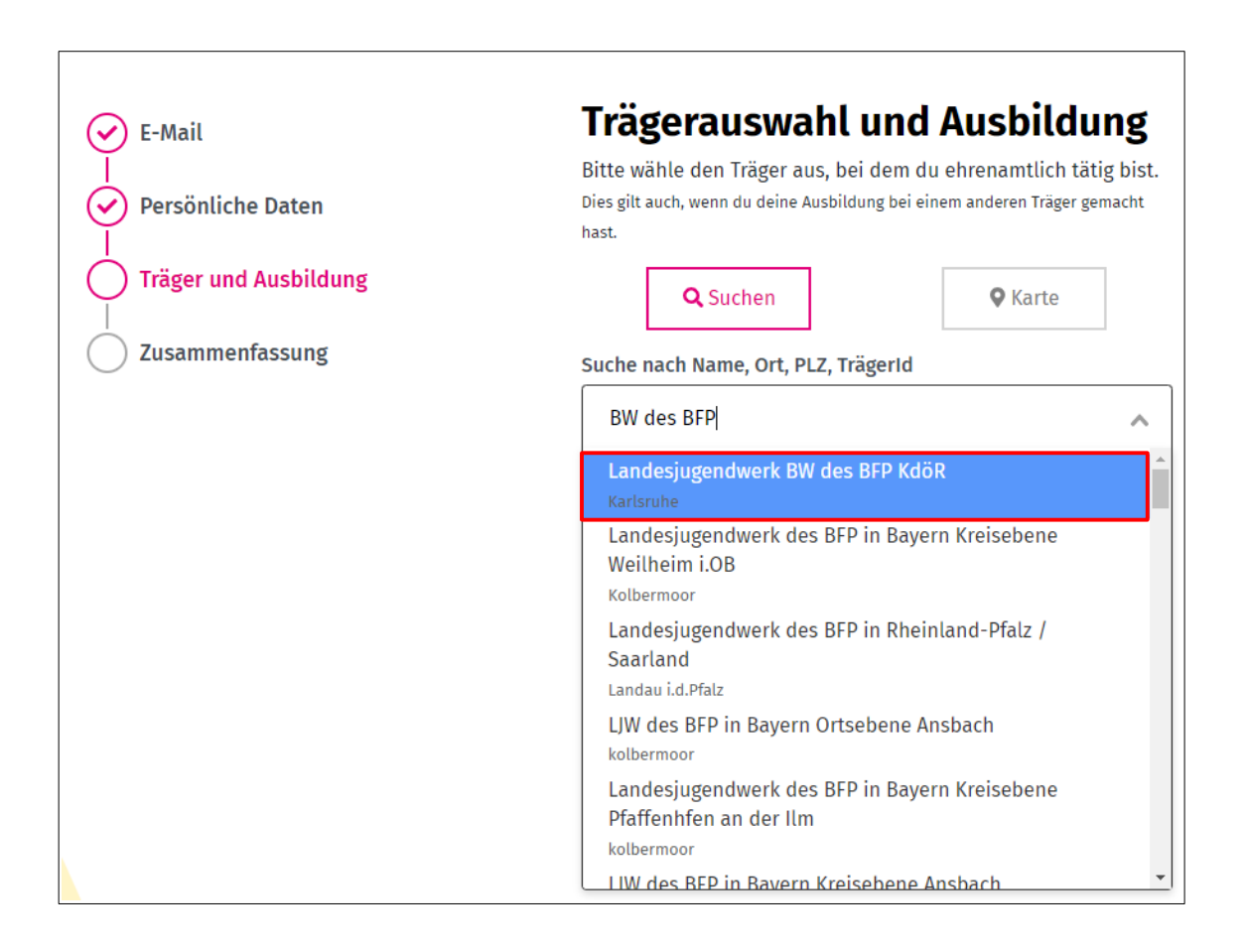

Wähle den Eintrag "Landesjugendwerk BW des BFP KdöR" aus, erhältst Du weitere Felder.

# **Juleica-Antrag**

www.juleica-antrag.de

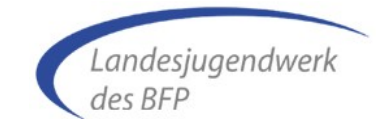

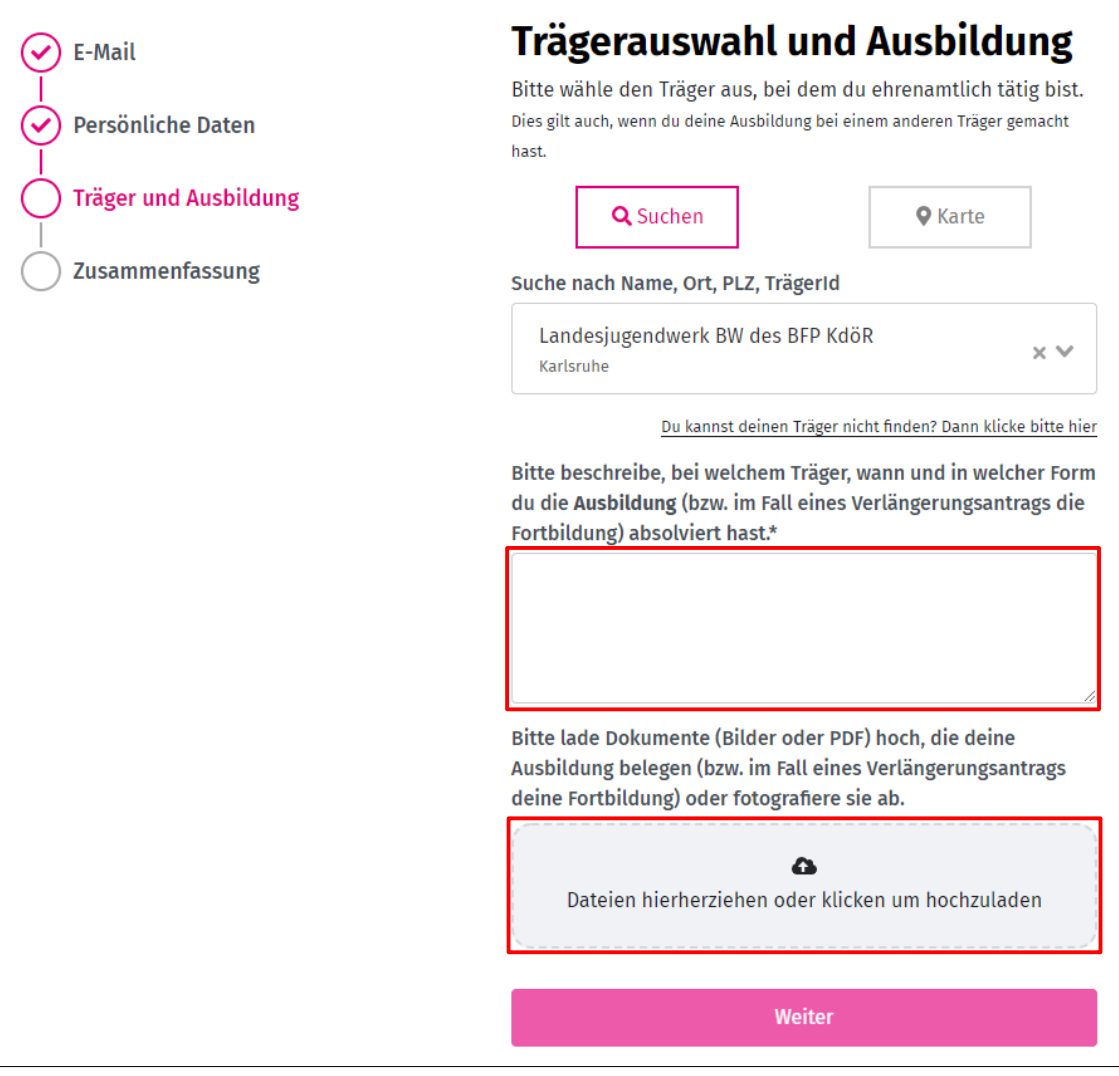

Bitte erläutere Deine Juleica-Ausbildung und führe die dafür besuchten Kurse auf.

Voraussetzungen für den Erhalt der Juleica sind:

- Juleica-Kurs mit mind. 30 Zeitstunden (Erstantrag) bzw. mind. 8 Zeitstunden (Verlängerung)
- Erste-Hilfe-Kurs
- Bescheinigung der Gemeinde über die aktive Mitarbeit

Bitte lade alle dazugehörigen Dokumente/Nachweise hoch, z.B.

- Juleica-Kurs(e)
- Erste-Hilfe-Kurs,
- Bescheinigung der Gemeinde über die aktive Mitarbeit.

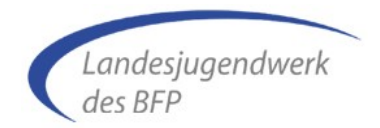

Bestätige Deine Angaben mit <Weiter> kommst Du zum letzten Schritt "Zusammenfassung".

#### **Zusammenfassung**

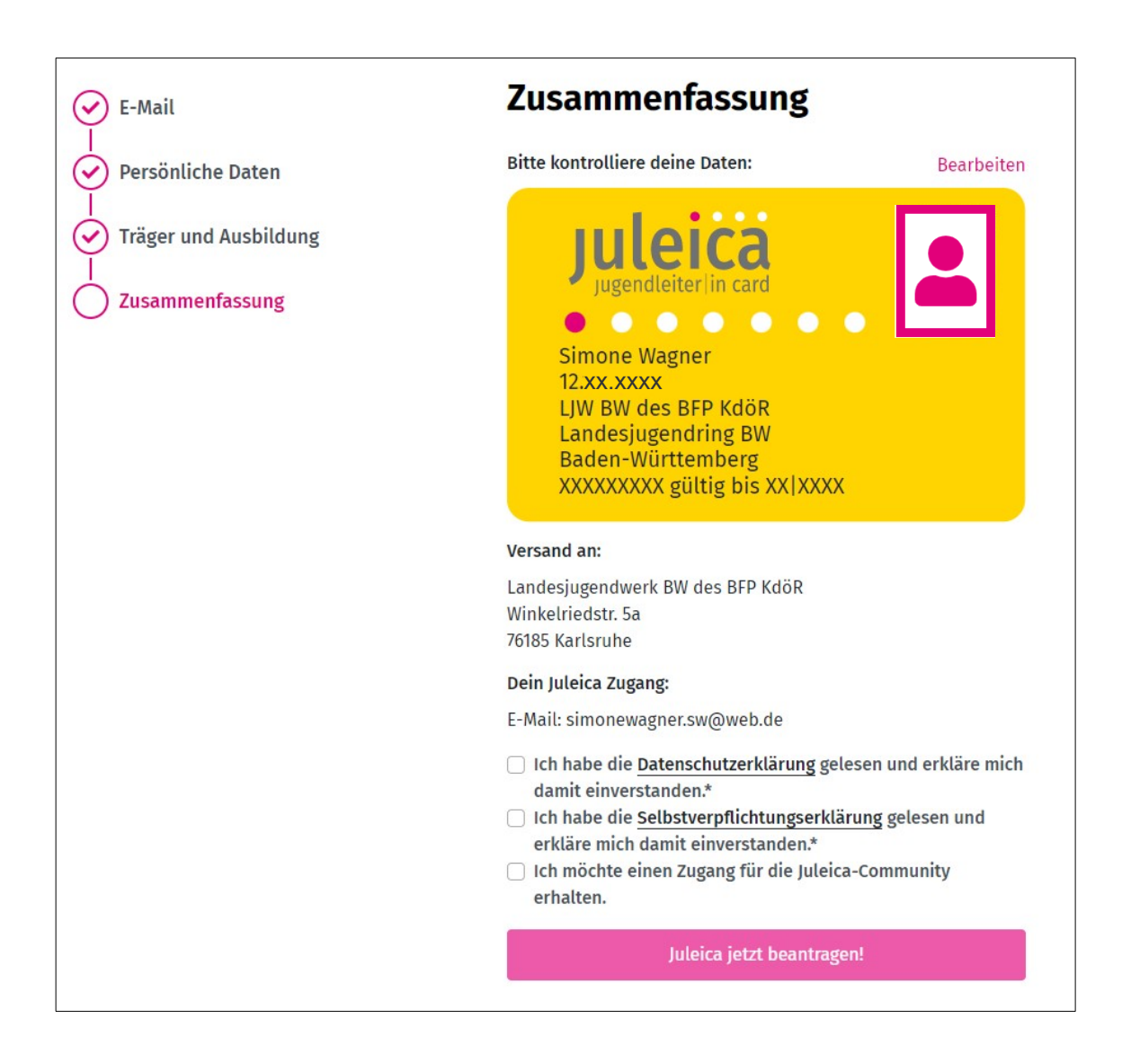

Aktiviere die erforderlichen Einverständniserklärungen und schließe den Antrag mit <Juleica jetzt beantragen!> ab.